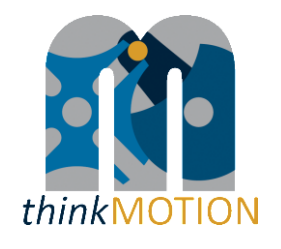

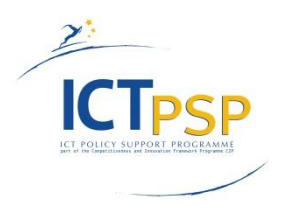

# **DELIVERABLE**

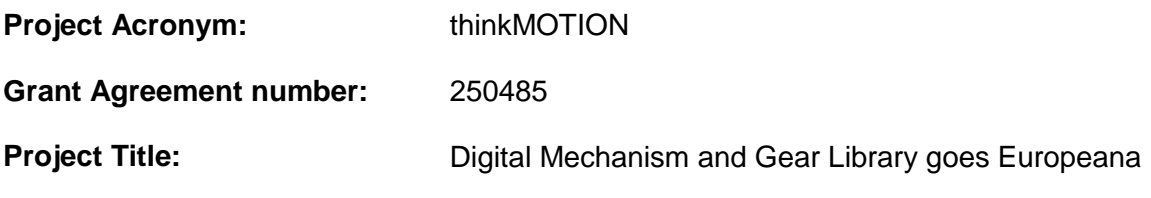

## **D3.2 - Intermediate report on content location and on IPR**

**Revision: 1.1**

**Authors:** 

Victor Petuya (UPV/EHU)

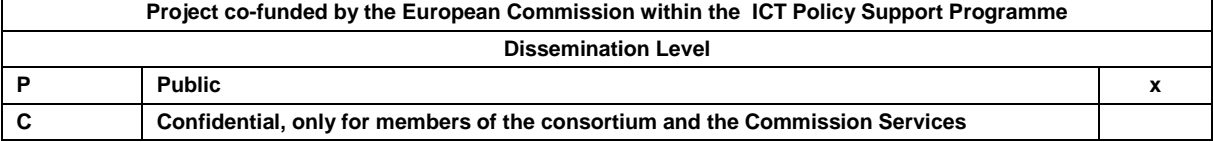

# **Revision History**

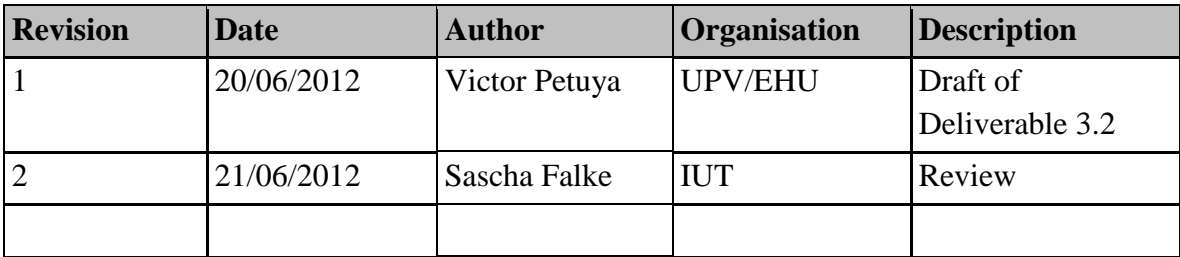

# **Statement of originality:**

This deliverable contains original unpublished work except where clearly indicated otherwise. Acknowledgement of previously published material and of the work of others has been made through appropriate citation, quotation or both.

### **Content**

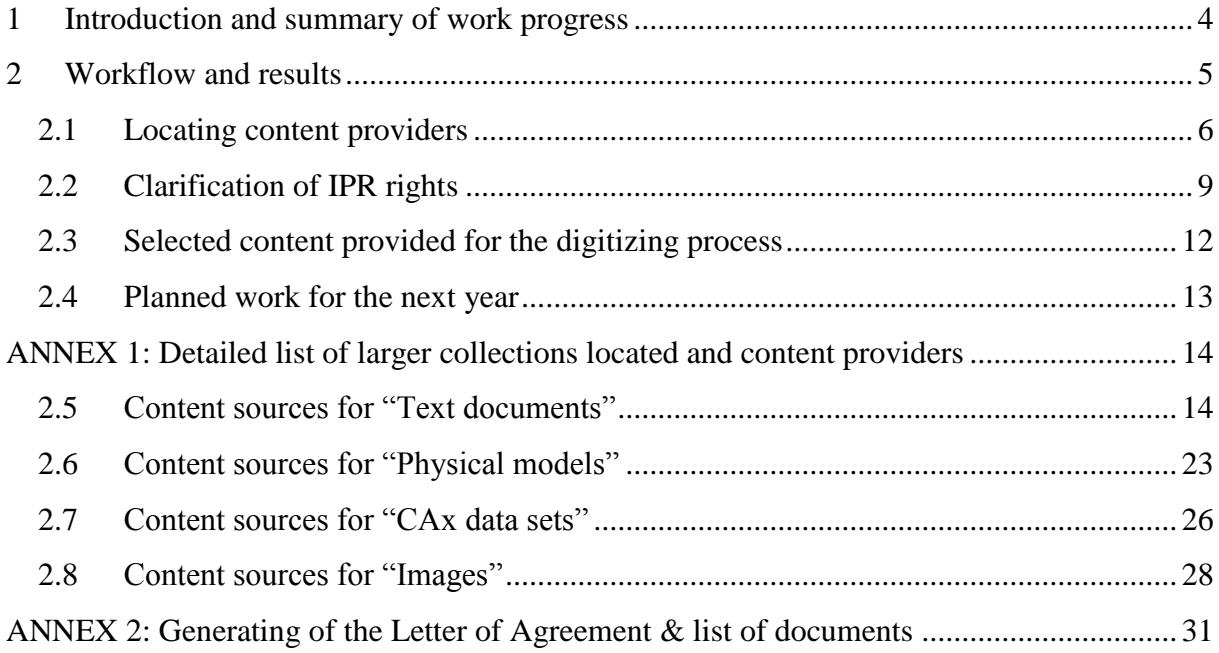

### <span id="page-3-0"></span>**1 Introduction and summary of work progress**

In this project, the main objective is to provide attractive high-quality content in the field of motion systems for abroad public in the Europeana portal. To reflect the multi-cultural roots of the according knowledge, partners from six representative European regions form a network which collects very heterogeneous content and makes them available using an approved workflow. This workflow is based on a well-tested approach for producing and publishing digital content concerning motion systems. One of the main steps in the workflow is Work Package 3 (WP3) oriented to the location and providing of relevant contents and the clarification of the rights of use.

The main objectives of Work Package 3 are:

- Locating and selecting relevant content covering the field of mechanical engineering and related fields (biomechanics, nanotechnics, etc.) to give a complete overview on mechanism science in the area of the EU with regard to regional, historical, legal and field of application aspects.
- Registering content in DMG-Lib database and assigning of an unique identification number.
- Clarification of Intellectual Property Rights (IPR) for the input content and obtaining necessary rights of use.
- Providing selected content for digitising process.

In order to fulfil these objectives the Work Package 3 has been divided in the following tasks:

Task 3.1: Locating, selecting and registering input content

Each partner will lead the search and selection of applicable material within its country and its specific expertise. Input content includes: textual sources (e.g. books, articles, proceedings, etc.), pictures, slides, videos, animations, CAx models and physical models, mechanism applications in robotics and mechatronics.

The selected content will be registered in DMG-Lib database.

Task 3.2: Clarification of Intellectual Property Rights (IPR) for the input content

Identifying public domain (free of IPR) content

Finding out author's or publisher's addresses for non public domain content and make the first contact

Making clearing agreements for non public domain content

Task 3.3: Providing selected content for the following digitising process

Depending on the capacity of the digitising work places the input content will be provided for digitising.

<span id="page-4-1"></span>The chart in [Figure 1](#page-4-1) shows the WP structure of the thinkMOTION project. As seen, the main dependency chain is formed by the tasks of locating (WP3), digitisation (WP4) and processing (WP5).

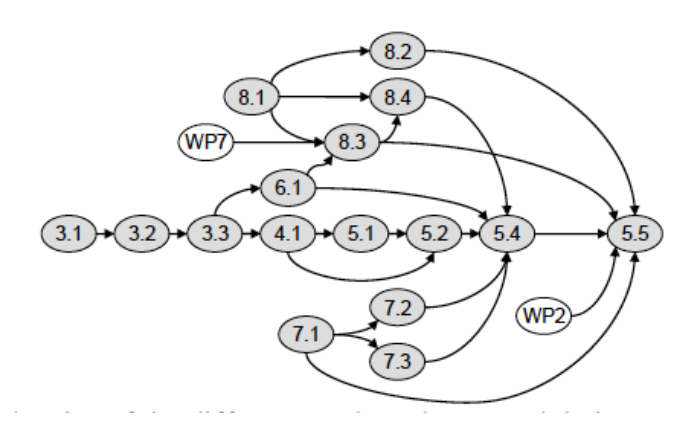

**Figure 1. Dependencies between the work packages within the thinkMOTION project**

### <span id="page-4-0"></span>**2 Workflow and results**

As seen in the objectives presented, the key task for WP3 is the location and selection of content sources to feed the other WPs of the workflow. In order to assure a good quality, variety and broad geographical distribution of the items, several selection criteria have been identified.

The main selection criteria for the locating of the project content sources have been:

- Tradition in research, creation and innovation in mechanism and machine science. Only top universities in technical high education have been contacted.
- Tradition and academic recognition of organizers regarding the scientific and technical value of conferences and journals.
- Thematic relevance. Relevance in the field of mechanisms and machines.
- User-oriented relevance. Relevance for different user groups (e.g. teaching materials for students, animations from patents for laymen and non-experts).
- Scientific value
- Technical novelty
- Historical importance
- Appropriate cost-value ratio in terms of time/productivity.
- Accessibility of the items.
- Feasibility of IPR clarification or free-IPR contents.
- Good accessibility (available at university library or libraries nearby)
- Wide geographical distribution in all countries.
- Wide temporal distribution of the items.
- Language diversity.

All partners are working actively in WP3. The steps in the workflow of WP3 coincide substantially with the tasks detailed in the Introduction section and are used in the following chapter.

### <span id="page-5-0"></span>*2.1 Locating content providers*

First, each partner must search for relevant content within its country and its specific expertise. Input content includes: textual sources (e.g. books, articles, proceedings, etc.) pictures, slides, videos, animations, CAx models and physical models, mechanism applications in robotics and mechatronics. The workflow for locating and providing content for digitization is proven.

With the support of the national University Libraries text documents like books or proceedings are located and provided using interlibrary loan services. Physical models and other kinds of contents (e.g. collection of slides) are provided by other institutions (e.g. Technical University of Dresden and Chemnitz). Some private companies as DYNA have been subcontracted to handle and digitize old journals in their facilities.

### *Results on location of content providers*

The work in WP3 was initially focused on historical and recent content of the consortium's own institutes and on patents. After the first year, all the partners have been focused on broadening the content sources mainly at regional and national level contacting them and asking to collaborate. Many negotiations have been successful. As a result, the number of active content providers has been considerably increased during the second year of the project. Additionally, the partners have got in contact with industry, but in general they have found that negotiations and IPR clarification are very complex and very time-consuming. In order to increase the productivity, all the partners have also focused on detecting new free-IPR content sources as National Patents Offices.

As a result, all the project partners have already enough content sources for the digitising and importing process in WP4 and WP5. They have located a sufficient amount of content sources, persons and institutions, which are willing to co-operate, understanding the importance of the project and providing items of interest for DMG-lib.

[Table 1](#page-6-0) and [ANNEX 1](#page-13-0) show the most important active content providers for the thinkMOTION project.

<span id="page-6-0"></span>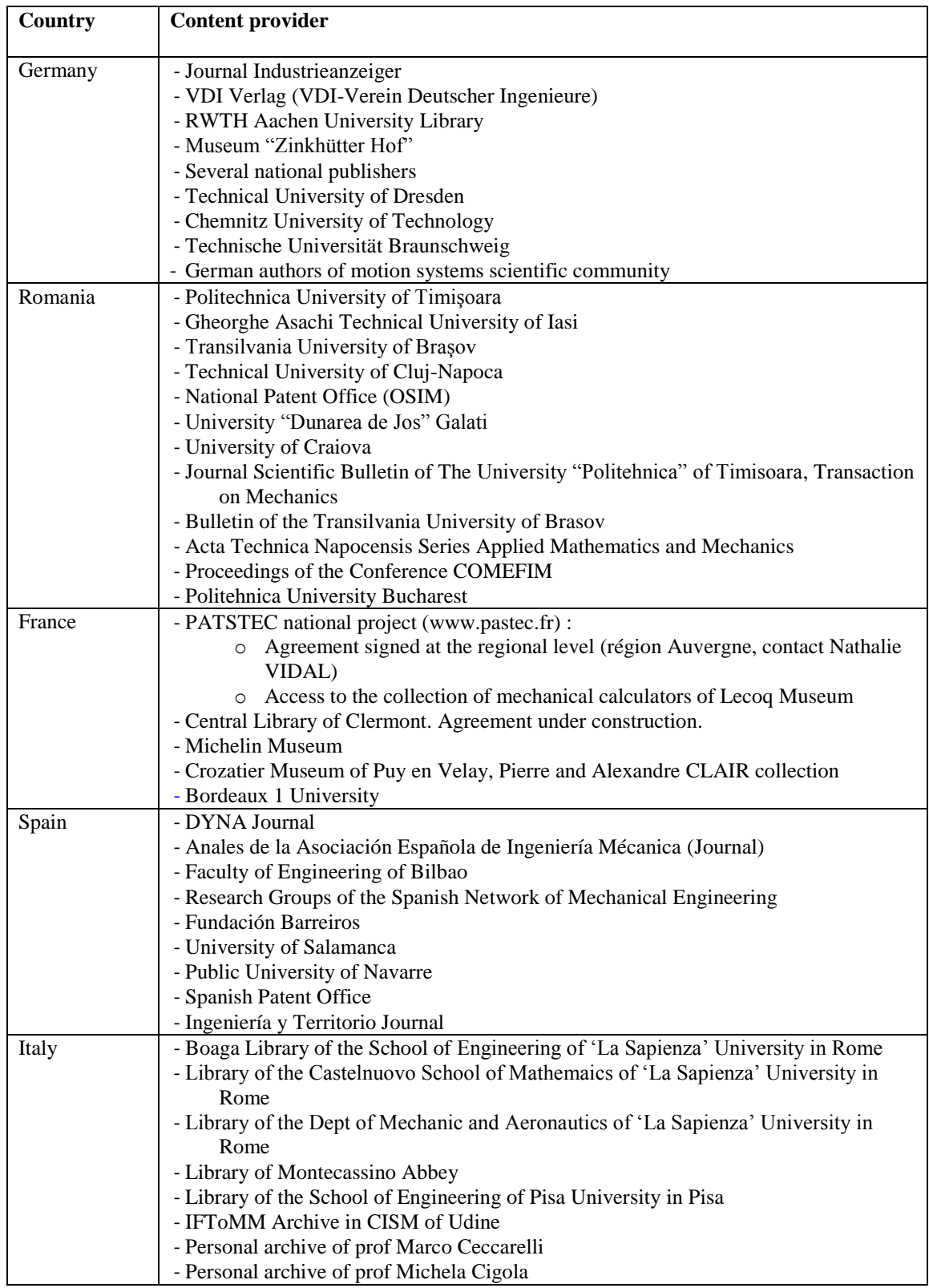

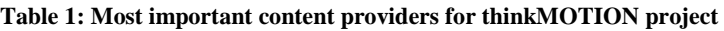

The selected content sources detailed in [Table 1](#page-6-0) can provide the project a sufficient number and variety of quality items to fulfil the project indicators. The types of already imported items are:

- Literature (Books, Journal Papers, Congress Proceedings, PhD Thesis, Patents, Reports)
- Images
- Movies
- Physical models
- Interactive animations and Mechanism descriptions
- CAx files
- Biographies.

The process of registering all the individual items, being done in parallel with the metadata creation is running well. The partners also have done an effort on increasing the multilingualism of the contents. Currently, you can find in the database almost all types of items in all of the languages of the partners.

Consequently, the objective of locating the content sources to provide enough items in quality, quantity and variety is being achieved. Nevertheless, the project partners continue negotiating with new content providers in order to increase, not only the number of items provided to the project but also their value in terms of quality, variety and geographical distribution. [Table 2](#page-7-0) shows content providers that are planned to be involved during the next project period in order to broaden the scope of the project. [ANNEX 1](#page-13-0) shows a more detailed list of the types of items to be provided by the most promising sources in negotiation.

<span id="page-7-0"></span>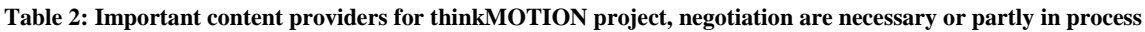

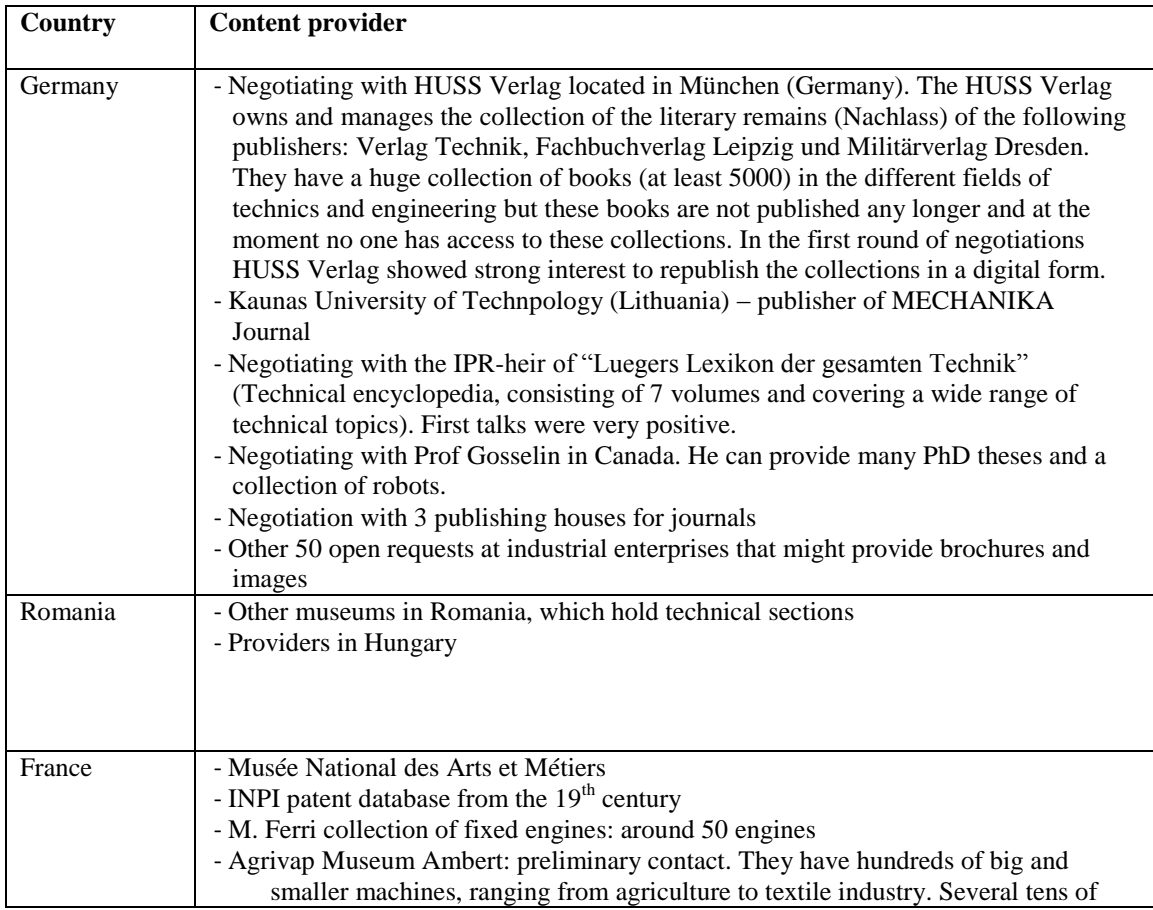

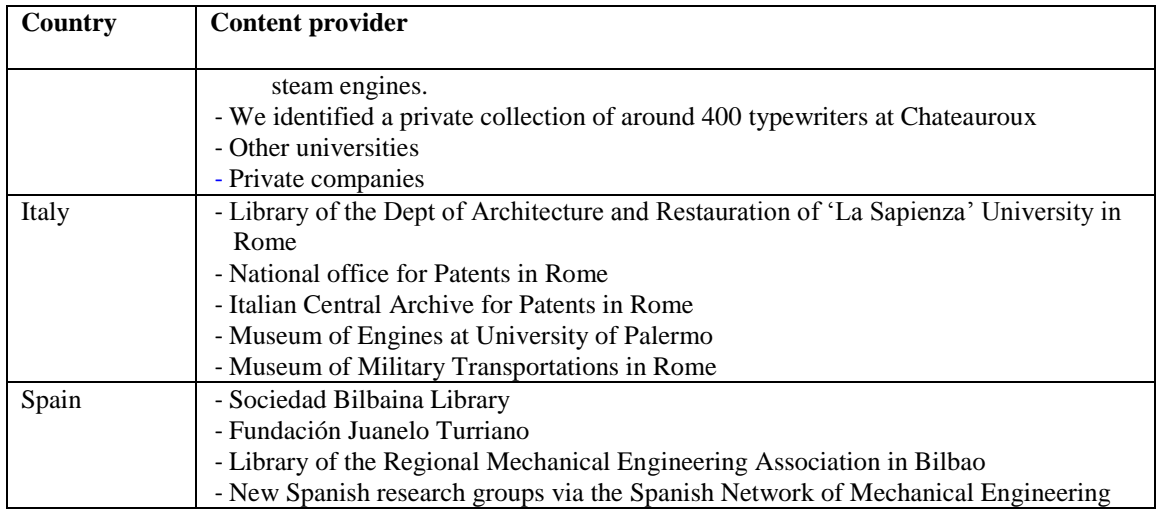

### <span id="page-8-0"></span>*2.2 Clarification of IPR rights*

After locating the content, which is not in the public domain, the rights of use must be granted by the IPR holder. For this, a first thinkMOTION letter must be addressed to the right holder of the content (author / heir / publishing company). Then further search must be done in order to enter the metadata in the database and register the content. Next, a Letter of Agreement must be generated. The procedure for generating this Letter of Agreement is detailed in a tutorial (see ANNEX 2: [Generating of the Letter of Agreement & list of documents\)](#page-30-0).

### *Results on IPR rights clarification*

The editor tool for generating the Letter of Agreement for the IPR clarification is completely developed and optimized. It has been adapted to the national requirements of all the partners. Letters of Agreement can be generated in English, German, French, Italian, Spanish and Romanian. The editor tool helps the operator to generate a Letter of Agreement according to the different use cases [\(Figure 2\)](#page-9-0). All the necessary documents for the IPR clarification are generated and managed within ProDB system. Currently all the partners are using this tool for the IPR clarification process. [Figure 3](#page-9-1) shows a Letter of Agreement generated by the ProDB system.

#### **Figure 2. Generator for letter of agreement and list of literature**

<span id="page-9-0"></span>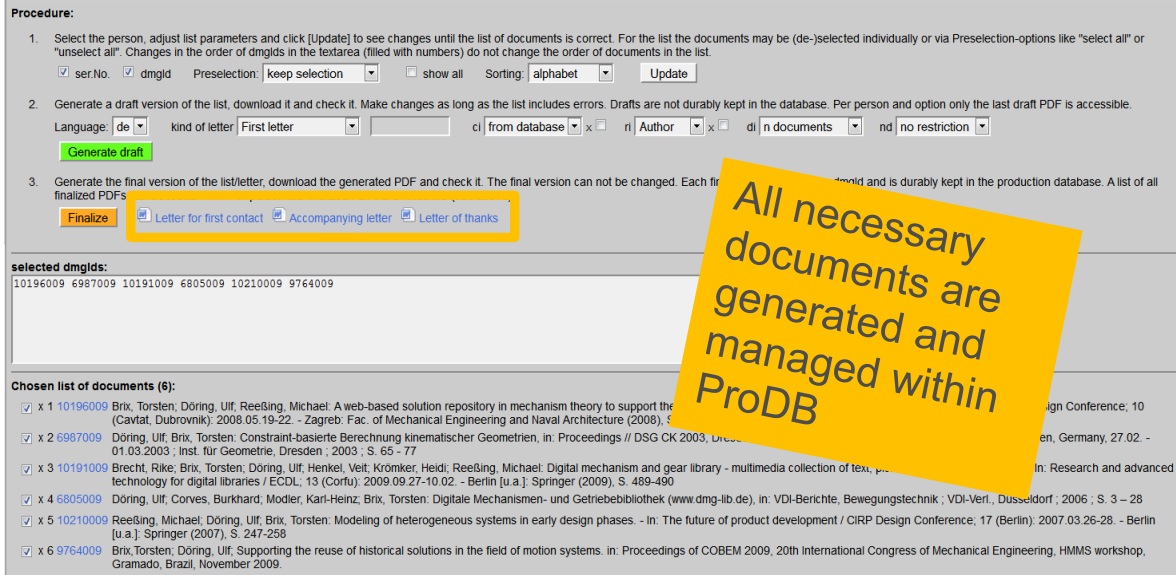

<span id="page-9-1"></span>**Figure 3. Example of Letter of Agreement generated by ProDB system**

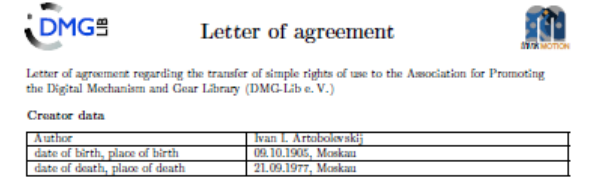

Covered documents Definition of the term "documents"  $\qquad$  This agreement applies to the 36 works listed from page  $2$ 

 $\label{thm:Rights} \mathbf{Right } \mathbf{s} \ \mathbf{ holder} \ \mathbf{ data} \quad \ \ (\mathbf{Phase} \ \mathbf{fill} \ \mathbf{m} \ \mathbf{ the \ black \ fields})$ 

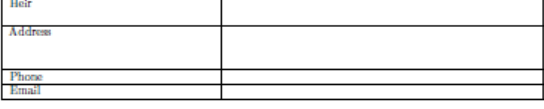

1. The rights holder gives permission to DMG-Lib e. V., to permanently archive and maintain the digital versions of the documents in full text, as well as to provide them for public use. DMG-Lib e. V. is not liable for an

- 2. The rights holder confirms to have the right on these documents and that no rights of third persons are breached with the publication. The rights holder shall indemnify DMG-Lib e. V. from all claims third parties may m
- $3.$  DMG-L2b e. V. is entitled to pass on each of the documents, including the metadata supplied by the rights holder to other library in particular, national libraries and Europeana on equal terms. The rights holder rema
- $4.$  The rights holder allows DMG-Libe. V. also to edit the images and sketches contained in the documents, and to add further information and references to the documents, but without changing the contents of the document
- $\&$  DMG-L2b e. V. is entitled to make any necessary changes to data when the technical development requires it (such as a conversion into other formats for the purpose of a professional digital preservation). Substantive
- $6.$  In the context of its publication DMG-Lib e. V. assures to deal with the personal data on the prosional career of the author responsible and legally compliant. This also applies to a photo of the author.

Location, Date

Signature

 $\label{eq:main} \begin{minipage}{0.9\linewidth} \begin{picture}(100,10) \put(0,0){\line(1,0){10}} \put(10,0){\line(1,0){10}} \put(10,0){\line(1,0){10}} \put(10,0){\line(1,0){10}} \put(10,0){\line(1,0){10}} \put(10,0){\line(1,0){10}} \put(10,0){\line(1,0){10}} \put(10,0){\line(1,0){10}} \put(10,0){\line(1,0){10}} \put(10,0){\line(1,0){10}} \put(10,0){\$ 

The workflow for locating and providing content for digitization is proven and will be used for Task 3.1 and Task 3.2 until the end of the project [\(Figure 4\)](#page-10-0). In the workflow is clearly stated that prior to the scanning process is mandatory to do the IPR clarification. Also, in order to make more efficient the workflow, every partner has designated one person who is responsible for rights clarification.

<span id="page-10-0"></span>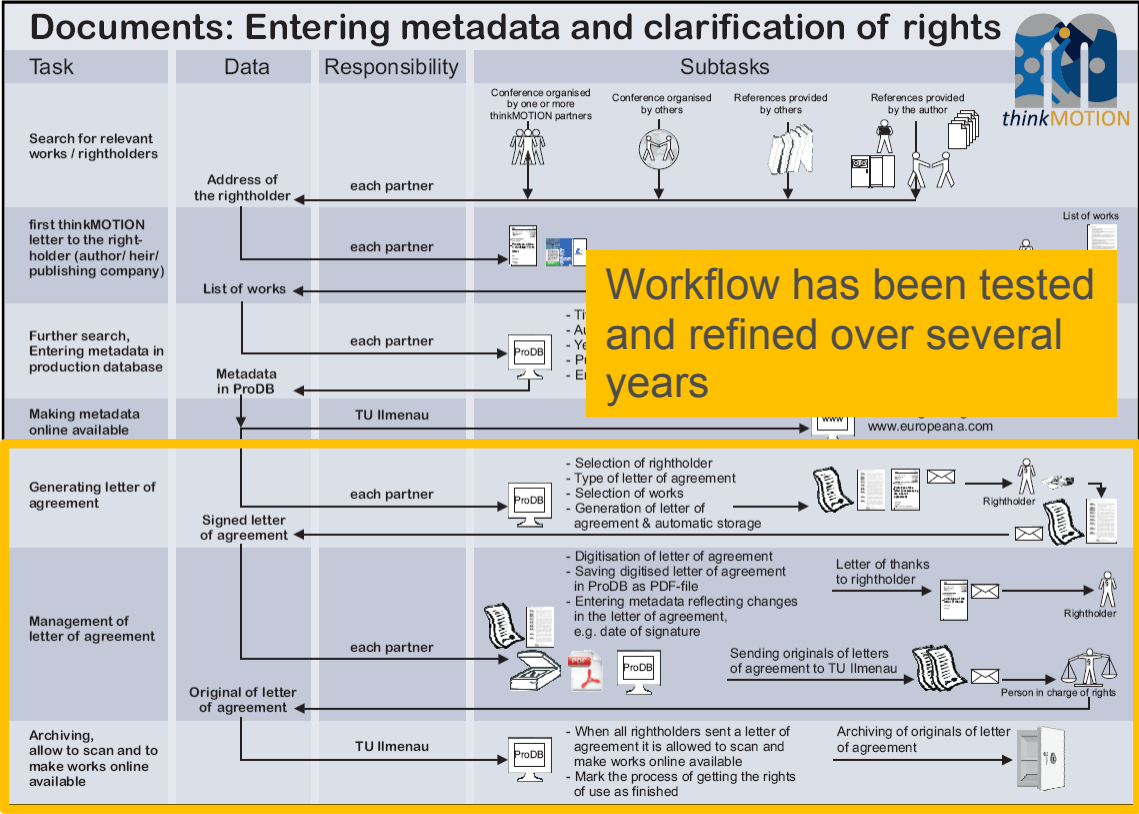

**Figure 4. Workflow for entering metadata and the generation of the letter of agreement**

Currently, all the partners continue the IPR-release negotiations with their potential content providers. Nevertheless, during the second year of the project and in order to increase their productivity, most of them have concentrated their efforts on

- Producing items from the content providers with their IPR clarified
- Finding materials, which are free of IPR
- Locating sources from which they could get many items at once (e.g. journals, patents).

[Table 3](#page-11-1) presents the number of Letters of Agreement already signed by each partner and the Letters currently in negotiation. The partners with a low number of signed IPR agreements are mainly focused on the processing of free of IPR items.

### **Table 3. Indicators related IPR clarification.**

<span id="page-11-1"></span>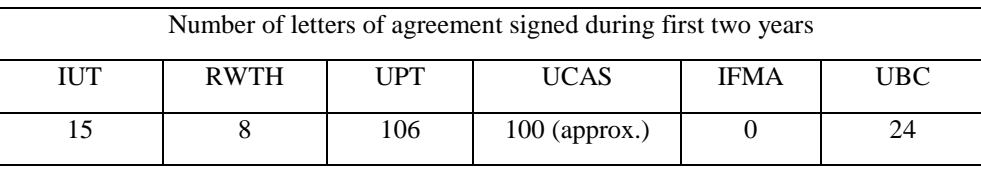

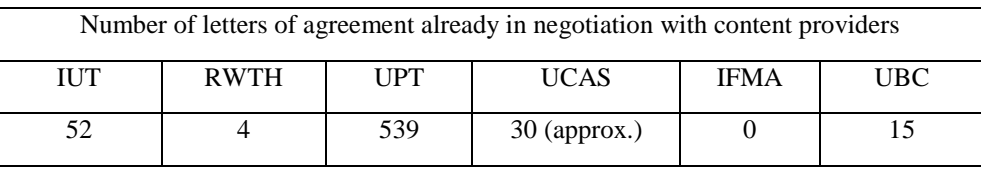

### <span id="page-11-0"></span>*2.3 Selected content provided for the digitizing process*

Content, which does not exist in digital form, has to be digitised in WP4. Depending on the capacity of the digitising workplaces, the input content will be provided for digitising. The quality of digital existing content must be improved in WP5.

### *Results in content providing for digitization*

The IUT partner works together with his University Library by using their own stock of books or by using the interlibrary loan service of the Germany GBV Union Catalogue. The Ilmenau University Library has optimal connections to TIB Hannover, SUB Göttingen, THULB Jena and UB Braunschweig. They get the content sources for digitizing process by borrowing from other libraries, taking from the in-house collections of our library or the authors provides us the paper sources for scanning process. The digitization process in WP4 takes place in our one's house.

Aachen partner has many books (and other materials) available at their institute or the university library, so obtaining these documents is easy and they didn't have to use interlibrary loan so far. For the digitisation of about 300 student works they have contracted a local scan service who offered a pick-up service. In the case of our co-operation with a local museum, one colleague went there for one day to take pictures of the exhibits (agricultural machines).

In the case of UCAS partner, normally, the digitized contents are shared in specific dropbox folders. After the approval, the content is collected in specific portable hard disks. Afterwards it is uploaded into DMG-Lib. Material coming from external companies is collected in DVDs to be uploaded into DMG-Lib.

For digitising content in IFMA, a partnership with the central library (BCU) exists.

The UPT library is also an important content provider and also an efficient gate of access to the content held by other important libraries in the country (libraries of universities, library of Romanian Academy and others). Proceedings of various traditional Romanian national conferences such as MTM, PRASIC, COMEFIM and others are valuable content providers.

The digitization of the majority of the Spanish printed content, which are not available in electronic format, is being performed in UBC. The old DYNA journals will be only handled by DYNA and digitalised in their facilities using their resources.

Sometimes, book transportation may be a problem in terms of time and costs. Also, some museums have machines and mechanical models. As a solution, it is necessary to plan additional scanning activities in the museums and libraries to avoid transport.

### <span id="page-12-0"></span>*2.4 Planned work for the next year*

The focus in the next year is to finish negotiations with the additional content providers reported in [Table 2.](#page-7-0) As a result of this work, the extended database of content providers of the project will be completed and presented at the end of the project.

IUT will try to make agreements with organisers of conferences to get the rights of use for the papers during the paper submitting. This would be save a lot of time.

During the next year, the collection of signatures for the remaining already sent Letters of Agreement is expected. Also, new letters for first contact and then Letters of Agreement should be sent to the remaining persons.

Other Spanish Research Groups and Institutions will provide new material via the active source of the Spanish Network of Mechanical Engineering.

### **ANNEX 1: Detailed list of larger collections located and content providers**

<span id="page-13-1"></span><span id="page-13-0"></span>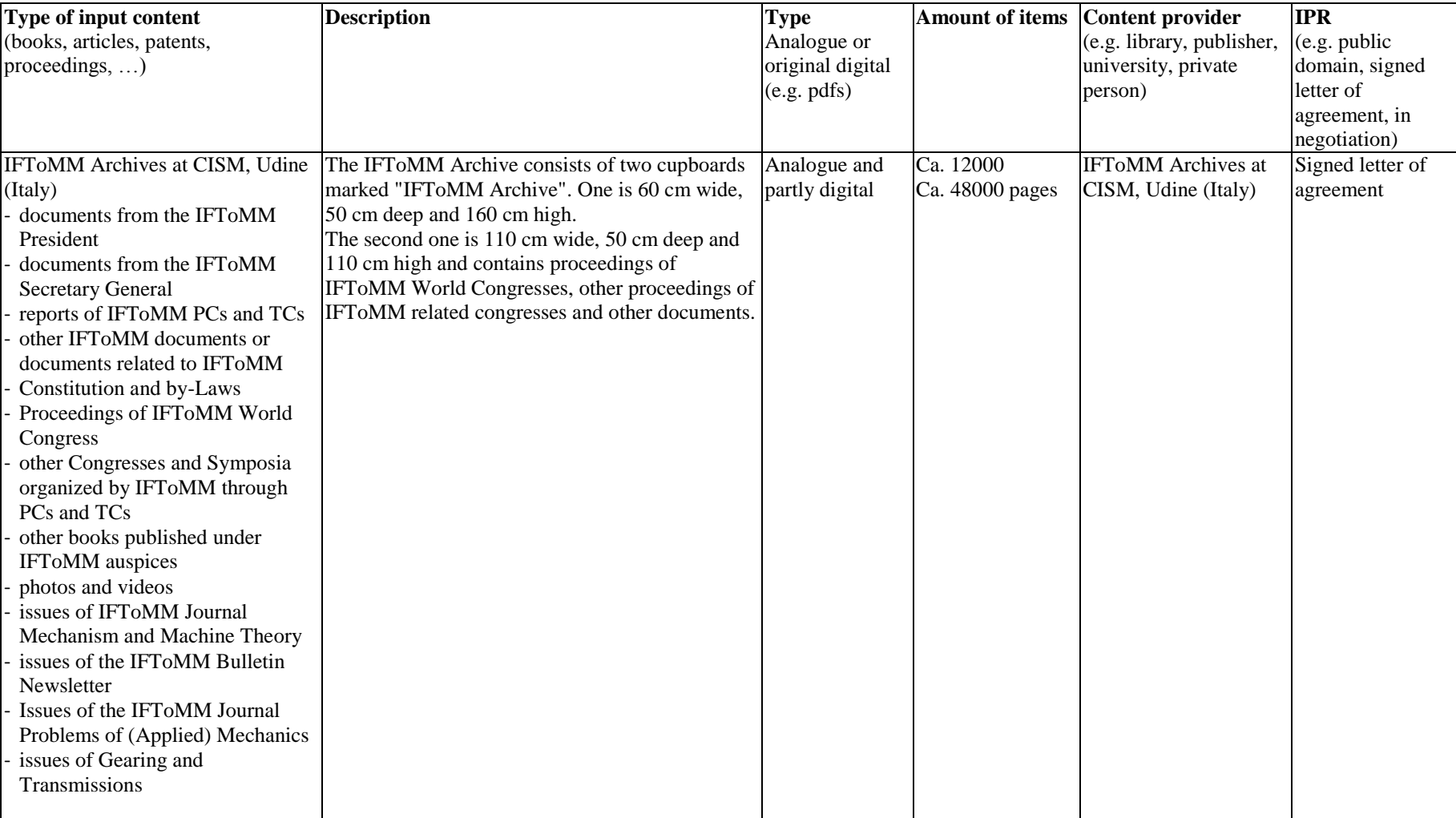

### *2.5 Content sources for "Text documents"*

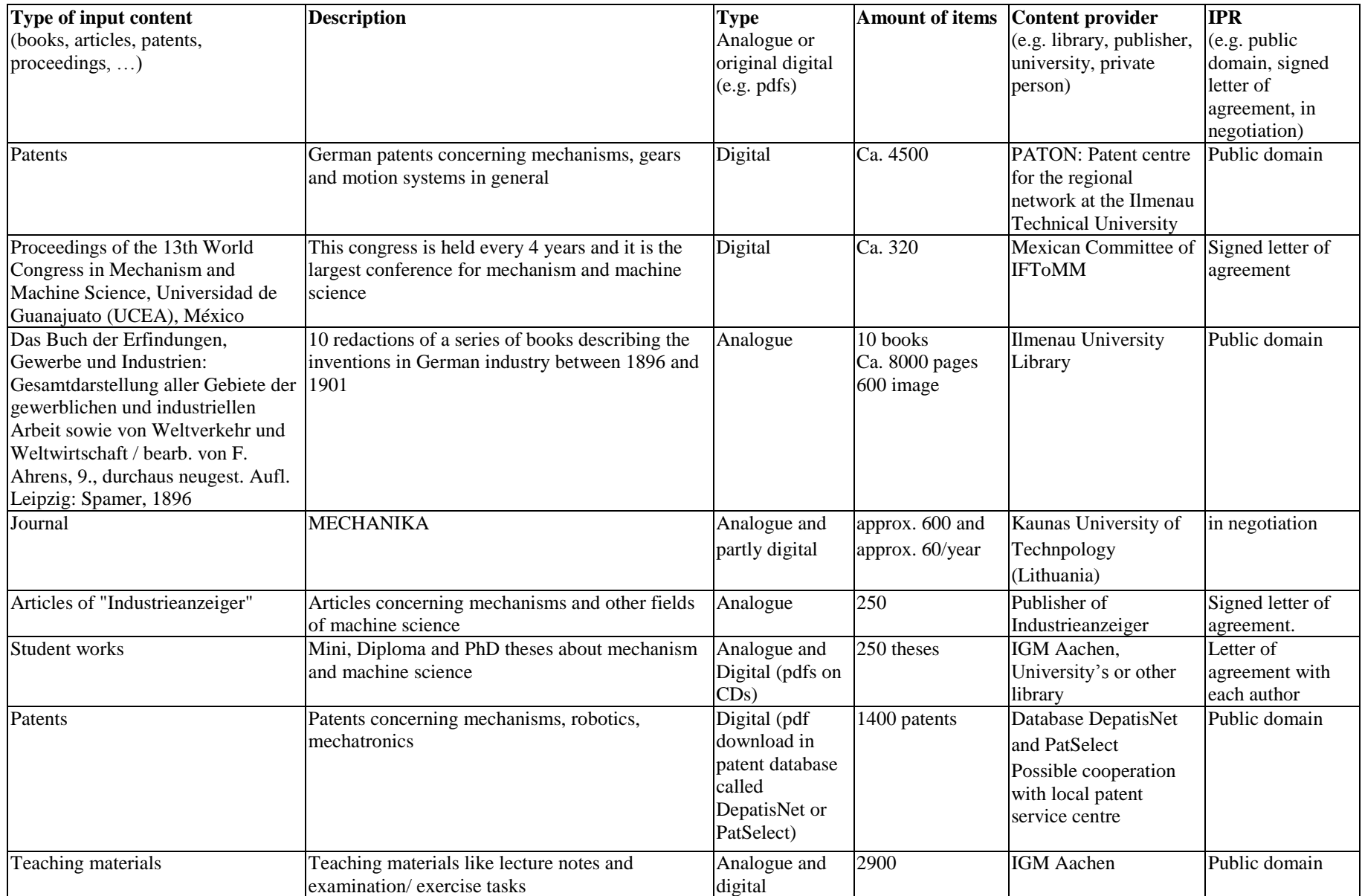

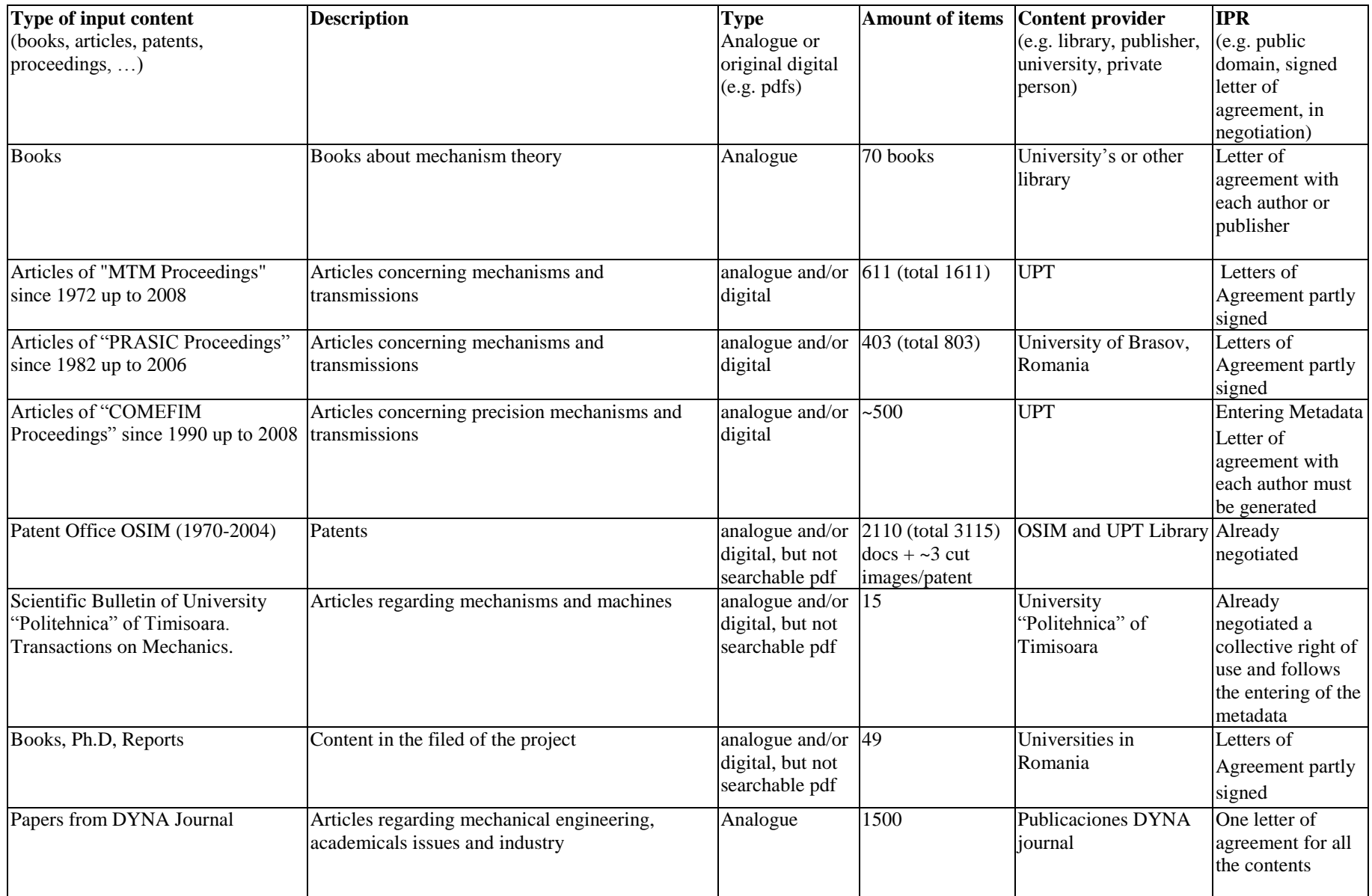

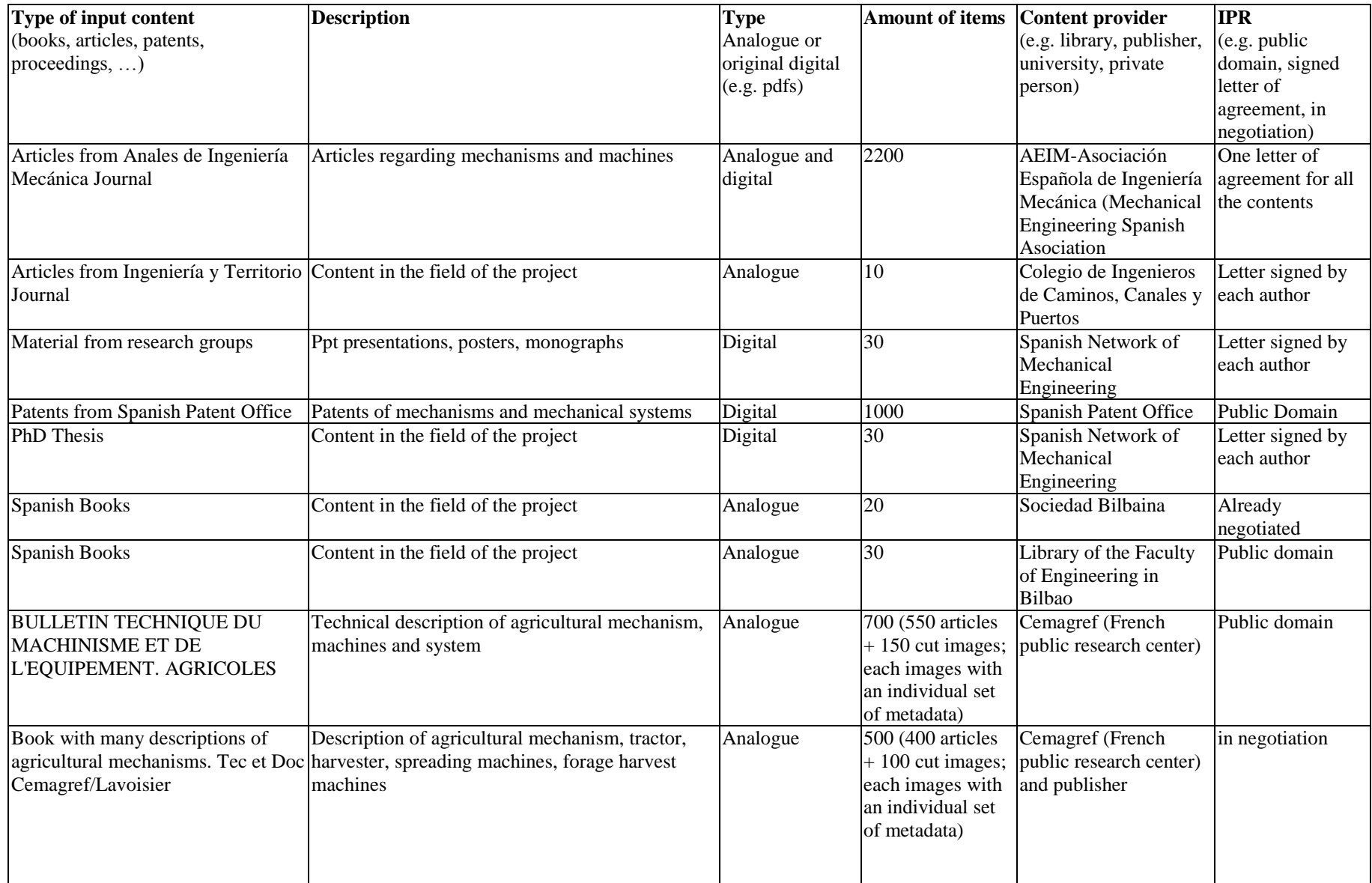

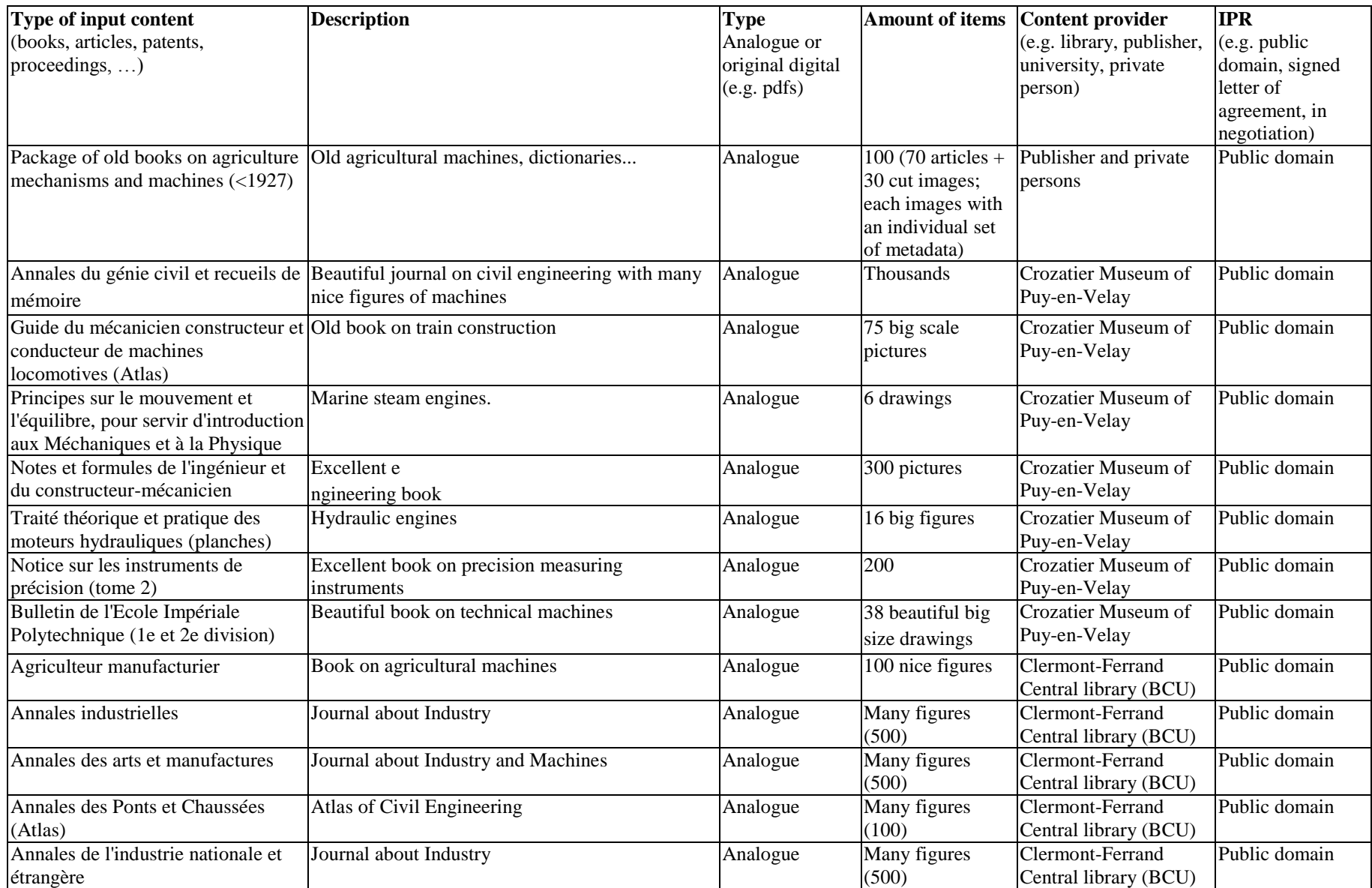

![](_page_18_Picture_651.jpeg)

![](_page_19_Picture_290.jpeg)

#### **Figure 5. Examples of input content for text documents**

left: "EL AUTOMOVIL C.E.Y.C. 3-10 CABALLOS DE FABRICACION NACIONAL" DYNA Engineering and Industry. Enero 1926. Vol. 1-1 p.1-4 right: Franz Reuleaux "Vorträge über Maschinenbaukunde" (1868)

![](_page_20_Picture_2.jpeg)

### El automóvil C. E. Y. C. 3-10 caballos de fabricación Nacional

Pog ANTONIO HERNANDEZ NUÑEZ, INGENIERO MILITAR

Ansies de nada, quiero expresar mi ogradocimiento anala se hubiene obtesión, porque el suche hubiene al Ansolación de Paperteras. Industries de Bilho, resemptiona para mente por la invisionisma, a mente suche de la invisi

smallar publises ur condicido per su propietario ain<br>smallar publises ur condicido per su propietario ain<br>smallar de mecánico, se adaptas en las condiciones<br>speciales de mecánico, se adaptas en las condiciones<br>se dejó neni ción vamos a hacer.<br>Nada más fácil tratándose de proyectar en coche

rease mas nos recessors en proposito que haber ido, en sua características, a las<br>pequeño que haber ido, en sua características, a las<br>mismas reducidas de cualquier buen chasia de los co-<br>nocidos, con las modificaciones qu

INSECTION TO THE VALUE OF A CONSUMER PARTICULAR IN THE MOVEMULAR CONSUMER THE SURFACE OF A CHO PERFECTION CONSUMER CONSUMER CONSUMER CONSUMER THE SURFACE CONSUMER THE SURFACE CONSUMER THE SURFACE OF A CHOICE OF A CHOICE O

### **DESCRIPCION CARACTERISTICAS**

Motor de dos tiempos. (Pet. núm. 81.145). Número de cilindros: cuatro. Diámetro de los cilindros: 60 ma Carrera: 70 mm. Cilindrada aparente: 791 cm.<sup>1</sup> Cilindrada real: 895 cm."

Potencia nominal: 3 caballos<br>\* al frezo 10 \* Distancia de los ejes: 2,57 metros  $V$ ia....  $1.12 - 4$ Peso del chasis: 350 kilios. Neumaticos de 718×118.

![](_page_20_Picture_14.jpeg)

![](_page_20_Picture_15.jpeg)

**Figure 6. Book: El Goniobarímetro (1885). Before (Left) and after (Rigth) image processing and quality improving**

![](_page_21_Picture_1.jpeg)

 $E L$ 

# GONIOBARÍMETRO

PIR EL INENERO JETE DE 2.º CASE

DON DARIO BACAS.

Publicato en la Amirio Gourral de Marino.

MADRID: IMPRENTA DE FORTANET, CALLE DE LA LIBERTAN, NOM. IR. 1885.

### *2.6 Content sources for "Physical models"*

<span id="page-22-0"></span>![](_page_22_Picture_386.jpeg)

| Type of input content            | <b>Description</b>                                                                                                 | <b>Type</b><br>Analogue or<br>original digital<br>(e.g. pdfs) | <b>Amount of items</b>                                         | Content provider<br>(e.g. library, publisher,<br>university, private<br>person) | <b>IPR</b><br>(e.g. public<br>domain, signed<br>letter of<br>agreement, in<br>negotiation) |
|----------------------------------|----------------------------------------------------------------------------------------------------|---------------------------------------------------------------|----------------------------------------------------------------|---------------------------------------------------------------------------------|--------------------------------------------------------------------------------------------|
| PATSTEC Auvergne database        | Database on existing old scientific devices                                                                        | Digital (already<br>in a database)                            | $ 2000*(1)$<br>$description + 6$<br>$\mathrm{photos}) = 14000$ | <b>PATSTEC AUvergne</b>                                                         | Signed letter of<br>agreement                                                              |
| Musee des Arts et Métiers, Paris | The complete storage area of the biggest museum<br>on machines in France. 95% of the collection is<br>not exposed. | Real machines<br>and objects                                  | To be determined<br>(ca. 80000 items)                          | Musee des Arts et<br>Métiers, Paris                                             | Contact taken<br>with the director<br>(Serge<br>Chambaud)                                  |
| Collection of physical models    | Around 50 engines, some of them even function !                                                                    | Real engines                                                  | $50 * 10$ photos<br>and videos $= 500$<br>items                | Private collection Mr<br>Ferri, AUBIERE,<br>France                              | In negociation                                                                             |
| <b>LARM</b> collection           | LARM prototype 1997 - 2009                                                                                         | Digital (TIFF)                                                | 19                                                             | University of Cassino                                                           | public domain                                                                              |

**Figure 5. Collection of mechanism models at the Faculty of Engineering of USAL**

![](_page_23_Picture_2.jpeg)

![](_page_24_Picture_0.jpeg)

**Figure 6. Collection of physical model at Chemnitz University of Technology**

**Figure 7. Collection of 200 machines of Crozatier Museum**

![](_page_24_Picture_3.jpeg)

### *2.7 Content sources for "CAx data sets"*

<span id="page-25-0"></span>![](_page_25_Picture_321.jpeg)

![](_page_26_Picture_343.jpeg)

### *2.8 Content sources for "Images"*

<span id="page-27-0"></span>![](_page_27_Picture_313.jpeg)

![](_page_28_Picture_189.jpeg)

### **Figure 8. Images of Fundación Barreiros archives**

![](_page_28_Picture_2.jpeg)

### **Figure 9. Images of "Voigt Katalog" showing the collection of Franz Reuleaux**

Gustax Voigt: Kinematische Modelle nach Professor Reuleaux: Katalog, Voigt, Mechanische Werkstatt, Berlin, 1907

![](_page_29_Picture_2.jpeg)

<span id="page-30-0"></span>**ANNEX 2: Generating of the Letter of Agreement & list of documents**

![](_page_31_Picture_0.jpeg)

1

2

#### **Generation of the Letter of Agreement & list of documents**

Managment of rights of use for documents Hints Generator for letters and lists of literature, Current author: Goldhahn, Horst (1320004) 1320004 The input<br>Doc. input<br>Per, input<br>Per, input<br>01320\_Goldhahn\_Horst/draft\_workRightsList\_01320\_00000\_Atde.pdf<br>141gener.<br>Listgener.<br>20120\_Goldhahn\_Horst/linal\_workRightsList\_01320\_00022\_Atde.pdf draft<br>final 22050 28.02.2011, 14:13 PDP Set Land 04.03.2011 ● BC10 List gener. 01320\_Goldhahn\_Horst/final\_workRightsList\_01320\_00022\_A1de.pdf<br>List gener. 01320\_Goldhahn\_Horst/draft\_workRightsList\_01320\_00000\_Alde.pdf<br>List recon. draft List manag. Procedure: ust monday<br>Cast mail: 1. Select the parson, adjust list parameters and click [Update] to see changes until the list of documents in correct For the list the documents may be (de-justeded individually or via<br>The works<br>Stel Statistics<br>All files 2 Generate a draft version of the list, download it and check it. Make changes as long as the list includes errors. Drafts are not durably kapt in the database. Per person and option only the last<br>Language [de ] is indict and option only the last All lists 3. Generate the final version of the list/letter, download the generated PDF and check it. The final version can not be changed. Each final version has its own dringd and is durably kept in the<br>production database. A field selected dmglds:<br>10614009 10615009 show unselect field Chosen list of documents (2):<br>
(7) x 1 1061400 olotham, Henry, Majochak, Jens-Peter, Kurfare, Kr. Rechneunterstützung für die Prinzipsuche in der Verarbeitungstechnik, in: Konstruktion ; Springer, Berlin u.a. ; 1994 ; Bd. Source code: El show source code Preview/modification of possi Version 1.1

Ilmenau, 2012-04-25 Authors: Birgit Tolkemit, Rike Brecht, Ulf Döring, Sascha Falke

Overview

![](_page_31_Picture_195.jpeg)

#### **The tutorial guides you through the workflow to generate the Letter of Agreement**

![](_page_32_Figure_1.jpeg)

On this site (tab *Hints*) you get an overview of the workflow. It is a kind of sitemap with links to the different steps. The tabs *List gener.* and *List. manag.* present the necessary tools for the **generation** and **management** of the Letter of Agreement .

3

#### **The tutorial guides you through the workflow to generate the Letter of Agreement**

There are to main steps:

- 1. The generation of the Letter of Agreement and the list of literature (fig. 1)
- 2. The management of *signed* letters of agreement (fig. 2)

![](_page_32_Picture_176.jpeg)

Fig. 1: Generation of lists

![](_page_33_Figure_0.jpeg)

#### **Generation of letter**

 $\mathbf{r}$ 

 $\mathbf{r}$  ,  $\mathbf{r}$  ,  $\mathbf{r}$  ,  $\mathbf{r}$  ,  $\mathbf{r}$ 

In this section (tab **List gener**.) the Letter of Agreement and its annex (the list of literature) is generated for one author/ rights holder.

<span id="page-33-0"></span>![](_page_33_Picture_137.jpeg)

![](_page_34_Figure_0.jpeg)

<span id="page-34-0"></span>![](_page_34_Picture_258.jpeg)

![](_page_35_Figure_0.jpeg)

![](_page_35_Picture_459.jpeg)

- 1. Uncheck the checkboxes in the *Chosen list of documents* AND click on the button *Update* to update the list
- <span id="page-35-0"></span>2. Use the **show unselected fields** and copy&paste dmgIdsfrom field A to B
	- Click on the button *Update* OR deselect the checkbox *show unselect field* to hide the unselect field again
		- Possible use case for this checkboxes: you have a very long list of a single author and you want to make more than one Letter of Agreement. You can paste the selected dmgIds from the first letter (A1) to the unselected dmgIds of the second letter which is the supplemental letter (B2).

![](_page_36_Picture_0.jpeg)

![](_page_36_Figure_1.jpeg)

![](_page_37_Figure_0.jpeg)

![](_page_37_Figure_1.jpeg)

<span id="page-37-0"></span>If there is no information about "date of death, place of death" in the ProDB the line is not visible which is the case for all living authors. In case you know that an author died but there is no information in ProDB use the checkbox to make an empty line visible where the rights holders can enter the missing data.

![](_page_38_Figure_0.jpeg)

**Finding heirs is not easy – use personal contacts, contacts to families or (former) colleagues to find the heirs**

![](_page_38_Figure_2.jpeg)

• **1 Dokument**: the agreement applies to the work listed on page 2 • **N Dokumente**: the agreement applies to the N works listed from page 2

![](_page_39_Picture_0.jpeg)

**this unless the rights holders forbid it. So we should try to get the Letter of Agreement without the restrictions.**

17

![](_page_39_Figure_3.jpeg)

<span id="page-40-0"></span>![](_page_40_Picture_379.jpeg)

![](_page_41_Picture_230.jpeg)

#### <span id="page-41-0"></span>**Generation of letter** ieneration of letter **change of the final letter and list of documents**<br>01320\_Goldhahn\_Horst/final\_workRightsList\_01320\_00022\_A1de.pdf **final new register 2020** 2011, 14.13 **final A22000** 20022011, 14.13 **final A2200** 2011 List gener. 01320 Goldhahn Horst/draft workRightsList 01320 00000 Alde.pdf draft **Procedure** List recon. List manag. Procedure: List final. 1. Select the person, adjust list parameters and click [Update] to see changes until the list of documents may be de-jeelected individually or via<br>Preselection-options like "select all" of "unselect all". Changes in the o Free works Statistics All files 2. Generate a draft version of the list, download it and check it. Make changes as long as the list includes errors. Drafts are not durably kept in the database. Per person and option only the last draft PDF is accessible. All lists Language: de v kind of letter First letter v v E ci from database i Author v a din documents v nd no restriction Generate draft pdf **3** 3. Generate the final version of the list/letter, download the generated PDF and check it. The final version can not be changed. Each final version has its own dringld and is durably kept in the production dialbase. All o selected dmglds:<br>10614009 10615009 Show unselect field Chosen list of documents (2): Source code: Eshow source code Preview/modification of possible versions of the text **Generate final Letter of Agreement and list of literature** 1. If the Letter of Agreement is okay you can generate the final version using the button "*Finalize*". I.e. the final letter gets an own dmgId and is permanently stored. In contrast the drafts don't have a dmgId and can be overwritten. 2. Download the final version and/or print it 3. Send the final Letter of Agreement and the annex together with a accompanying letter to the rights holder. **Templates of letters which should be sent to the rights holders Letter for first contact:** if you have the first contact with an rights holder and you want him/her to support the DMG-Lib use this letter. This letter is send before a Letter of Agreement is generated. **Accompanying letter**: this letter is sent together with the Letter of Agreement 22 **Letter of thanks**: this letter is sent to the rights holder after he/she signed the Letter of Agreement

![](_page_42_Picture_0.jpeg)

**Generation of letter**

![](_page_42_Figure_1.jpeg)

<span id="page-42-0"></span>![](_page_42_Figure_2.jpeg)

Management of lists

#### **List manag.**

In this section the signed Letter of Agreement and its annex (the list of literature) is managed.

![](_page_43_Picture_104.jpeg)

![](_page_43_Picture_105.jpeg)

<span id="page-43-0"></span>Enter the **DMG-Lib ID** of the Letter of Agreement which can be found on the bottom of the page OR enter the **name of the author**

![](_page_43_Picture_6.jpeg)

![](_page_44_Picture_101.jpeg)

![](_page_44_Picture_102.jpeg)

<span id="page-44-0"></span>This link and field shows automatically the name and the DMG-ID of the person who generated the Letter of Agreement.

![](_page_45_Figure_0.jpeg)

|                                                 | Management of lists                                                                                                    |                                        | Check the final Letter of Agreement                                                                |                                                                             |                          |                         |                   |                                        |            |                                    |              |           |           |             |             |
|-------------------------------------------------|----------------------------------------------------------------------------------------------------|----------------------------------------|----------------------------------------------------------------------------------------------------|-----------------------------------------------------------------------------|--------------------------|-------------------------|-------------------|----------------------------------------|------------|------------------------------------|--------------|-----------|-----------|-------------|-------------|
| Hints                                           | Edit letter metadata, List Id: 22050                                                                                             |                                        |                                                                                                    |                                                                             | send changed data        |                         |                   |                                        |            |                                    |              |           |           |             |             |
| Doc. input<br>Per. input                        | <b>PDF</b>                                                                                                    |                                        |                                                                                                    |                                                                             |                          |                         |                   |                                        |            |                                    |              |           |           |             |             |
| List gener.                                     | Author (Goldhahn, Horst): 1320004                                                                                                |                                        |                                                                                                    | original letter: View file                                                  | signed letter: View file |                         |                   | Letter of thanks                       |            |                                    |              |           |           |             |             |
| List recon.                                     | 01320 Goldhahn Horst/draft workRightsList 01320 00000 A1de.pdf<br>01320 Goldhahn Horst/final workRightsList 01320 00022 A1de.pdf |                                        |                                                                                                    |                                                                             | draft<br>final           | 22050                   | 28.02.2011. 14:13 |                                        | <b>PDF</b> | w<br>$\sum$                        | 04.03.2011   |           |           | <b>BC10</b> |             |
| List manag                                      | 01320 Goldhahn Horst/draft workRightsList 01320 00000 Alde.pdf                                                                   |                                        |                                                                                                    |                                                                             | draft                    |                         |                   |                                        |            |                                    |              |           |           |             |             |
| List final.                                     |                                                                                                    |                                        |                                                                                                    |                                                                             |                          |                         |                   |                                        |            |                                    |              |           |           |             |             |
| Free works                                      | Generated on 28.02.2011, 14:13                                                                                                   | by (Henkel, Veit): 9003                |                                                                                                    | Style: BC10 -                                                               | $\sum$                   | w                       | Signed 04.03.2011 |                                        |            |                                    |              |           |           |             |             |
| <b>Statistics</b>                               | Comment                                                                                                    |                                        |                                                                                                    |                                                                             |                          |                         |                   |                                        |            |                                    |              |           |           |             |             |
| All files<br>All lists                          | orginal ids (not changable)                                                                                                    |                                        | 3232009 5543009 10611009 3233009 7428009 8355009 8146009 3225009 3247009 3246009                   |                                                                             |                          |                         |                   |                                        |            |                                    |              |           |           |             |             |
|                                                 | ids added before signature                                                                                                    | Hints                                  | Edit letter metadata/List Id: 18050                                                                |                                                                             |                          |                         | send changed data |                                        |            |                                    |              |           |           |             |             |
|                                                 | ids removed before signature                                                                                                    | Doc. input<br>Per. input<br><b>RDE</b> |                                                                                                    |                                                                             |                          |                         |                   |                                        |            |                                    |              |           |           |             |             |
|                                                 | documents without download                                                                                                    | List gener.                            | Author (Cecca elli, Marco): 551004<br>00551_Ceccarelli_Marco/mal_workRightsList_00551_00018_a1de.j |                                                                             |                          | original letter: View f |                   | signed letter: Please upload!<br>final | 18050      | Letter of thanks<br>09.2010, 12:21 |              |           | <b>GM</b> |             | <b>BC10</b> |
|                                                 |                                                                                                    | List recon.                            | 00551 Ceccarelli Marcedart workRightsList 00551 00000 AV                                           |                                                                             |                          |                         |                   | draft                                  |            |                                    | <b>P.D.E</b> | <b>EX</b> |           |             |             |
|                                                 | Lists of relevant w                                                                                                    | List manag<br>List final.              | 00551 Ceccarelli Marro/final workRightsList 00551 0002 Alit.pdf                                    |                                                                             |                          |                         |                   | final                                  | 25050      | 09.05.2011. 11:03                  | PRE          |           |           | $\ddotsc$   | <b>BC10</b> |
|                                                 |                                                                                                    | Free works                             | 00551 Ceccarelli Maco/final workRightsList 00551 20027 Alit.pdf                                    |                                                                             |                          |                         |                   | final                                  | 27050      | 13.05.2011, 12:36                  | <b>P.D.I</b> |           |           |             | <b>BC10</b> |
|                                                 | <b>Unblock author (Goldhahn)</b>                                                                                                 | <b>Statistics</b>                      | 00551 Ceccarelli Marco/final workRightsList 00251 00028 Alit.pdf                                   |                                                                             |                          |                         |                   | final                                  | 2805       | 13.05.2011, 19:01                  |              |           | <b>GC</b> |             | <b>BC10</b> |
|                                                 | 3232009 Modler(o); Fr<br>r <sub>1</sub><br>Cairo, Egypt                                                                          | All files                              | Generated on 09, 9.2010, 12:21                                                                     | Doring, Ulf): 2003<br>by.                                                   |                          | Style: BC10 -           | <b>X</b>          | <b>GC</b>                              |            |                                    |              |           |           |             |             |
|                                                 | r 2 5543009 Goldhahn(o):<br>$ADCAAODA$ <sub><math>CDADA</math></sub> $CDAABABABABAB$                                             | All lists<br>Comment                   |                                                                                                    |                                                                             |                          |                         |                   |                                        |            |                                    |              |           |           |             |             |
|                                                 |                                                                                                    |                                        | orginal ids (no changable)                                                                         | 0189019 0201671009 0202080 0325009 026009 026009 030720 03070009 00009 0000 |                          |                         |                   |                                        |            |                                    | 9 1653009    |           |           |             |             |
|                                                 |                                                                                                    |                                        |                                                                                                    |                                                                             |                          |                         |                   |                                        |            |                                    |              |           |           |             |             |
|                                                 |                                                                                                    |                                        |                                                                                                    |                                                                             |                          |                         |                   |                                        |            |                                    |              |           |           |             |             |
|                                                 |                                                                                                    |                                        |                                                                                                    |                                                                             |                          |                         |                   |                                        |            |                                    |              |           |           |             |             |
| Here you can see the original (unsigned) letter |                                                                                                    |                                        |                                                                                                    |                                                                             |                          |                         |                   |                                        |            |                                    |              |           |           |             |             |
|                                                 |                                                                                                    |                                        |                                                                                                    |                                                                             |                          |                         |                   |                                        |            |                                    |              |           |           |             |             |
|                                                 |                                                                                                    |                                        |                                                                                                    |                                                                             |                          |                         |                   |                                        |            |                                    |              |           |           |             |             |

This icon shows if the letter was signed by the author / rights holder

![](_page_46_Picture_381.jpeg)

- 
- 31 ids added before signature, i.e. further ids which are also part of the letter (not originally printed, may be added by hand). Use the **Simple editor for documents** to look<br>for the dmgld or generate a new metadata set for
- 

#### Management of lists Management of lists<br>
Manage a **signed** Letter of Agreement or an author<br> **Managment of rights of use for documents**

![](_page_46_Picture_382.jpeg)

#### **Workflow after the letter is signed by the author or rights holder, and was sent back to you**

- 3. Now scan the signed Letter of Agreement in order to upload it to the prodb
- 4. Upload the scanned letter using "Please upload!" -
- <span id="page-46-0"></span>5. Now you can view the uploaded signed Letter of Agreement here

![](_page_47_Picture_248.jpeg)

8. Now click on "send changed data"

33

#### Management of lists Management of lists<br>
Manage a **signed** Letter of Agreement or an author<br> **Managment of rights of use for documents**

![](_page_47_Picture_249.jpeg)

Workflow after the letter is signed by the author or rights holder, and was sent back to you<br>9. Send the original paper version of the signed Letter of Agreement to the Ilmenau team is cheed in the ori<br>entries in ProDB

Finalisation of lists

#### Unblock rights in ProDB

.<br>Seinbte of use for de

![](_page_48_Picture_398.jpeg)

#### **Workflow for unblocking rightsin ProDB by hand**

- 1. Make sure, that the signed Letter of Agreement (LoA) isscanned, uploaded, **archived and approved** by IUT
- 2. It can happen, that the author's publications are **not listed for the step of List finalisation**. Therefore, you can manage the rights by hand.
- 3. Switch to the authors meta data set (e.g. by searching the author and **click on edit)**.

### **Finalisation of lists** Unblock rights in ProDB

#### Identification number (PPN): Sandru<br>Sandru **Bogdan Dumitru Name, first name:** Relevance (short): May be used in portal:  $|\vec{v}|$ is organisation/society : <u>Diene Hide biographical information</u>? : Diene Use in Who is Who': Diet Main **Works**  $\frac{d!}{dt}$  **| alphabet**  $\boxed{S}$  **J|**<br>**12789019 009 author**<br>**12789019 009 author**<br>**12789019 009 author**<br>**12789019 009 author**<br>**1278919 009 author** Vita Altuzarra Maestrefo): Pinto Cámarafo): Petuva Ar **(o): Sandru(o): Diez Sanchez(o)** Names<br>other P. 2 24211010 2010 author 2023 Análisis de indicadores cinemáticos para el diseño de manipuladores paralelos Altuzarra Maestre(o); Sandru(o); Macho Mier(o); Amezua(o) **Works** 3 27311010 2010 author ESST J Análisis de Indicadores Cinemáticos para el Diseño de manipuladores paralelos (Presentation) Altuzarra Maestre(o); Sandru(o); Macho Mier(o); Amezua(o) Images<br>Portal - 4 23985010 2010 author ESSE E E Diselle óptimo de manipuladores paralelos mediante criterios cinemáticos y dinámicos<br>- 5 27381010 2009 author ESSE E E Diselmal Design of a Low-Mobility Schönfles Parallel Manipulator (Pr Sandru(o) Sandru(0) adea<br>
Sandard Communication Communication Communication Communication Communication<br>
T-27369010-2900 author Communication Communication Communication Communication Communication<br>
T-27369010-2900 author Communication Commu Logs Sandru(o) Identification number (PPN): 10 39430010 2011 author B. ESSE STER Vibratory dyna Name, first name: Sandru Bogdan Dumitru Line markings: all conne state to be transfered: 0000 to do Relevance (short): s<br>
is organisation/society : <u>□</u> Hide biographical information? : □ **Ri** Use in 'Who is May be used in portal: V Main Works of alphabet 3 1 1 27265010 2<mark>009 author <sub>ECON</sub> OK ■</mark> A Symmetric Parallel Schönflies-Motion Manipulator for Pick and Place (Present Names other  $\overline{P}$ . 2 24211010 2010 author **ESSION TELL** Análisis de indicadores cinemáticos para el diseño de manipula Works 3 27311010 2010 author **EXEM OK Analisis de Indicadores Cinemáticos** para el Diseño de manipuladores paralelos (Present Portal 4 23985010 2010 author 2009 C Diseño óptimo de manipuladores paralelos mediante criterios cine

**Workflow for unblocking rightsin ProDB by hand**

- 4. Switch to the Works-Tab and unblock the author for each publication by selecting "OK" from the drop-down element. To unblock the author for all publications listed, selected all check boxes (Line markings: "all"), selected the state to be transfered (in this case "rights of use granted") and click "start".
- 5. The indicatorlamp switches to green **COO** and you can send the updated information. **I Send** The rights indicator behind the authors name switches to green. **Banding**

![](_page_49_Picture_209.jpeg)

boxes (Line markings: "all"), select the state to be transfered and click "start".

- 7. The indicator lamp switches to green **QOO** and you can send the updated information. **Send**
- n! An author gave his permission if the 37 8. Before sending the updated information, please make sure that all authors of the work gave their permission for rights indicator shows up green.

![](_page_49_Picture_4.jpeg)

- **Rights clarification takes time!**
- <span id="page-49-0"></span>• **Only those documents whose legal situation concerning usage/copy rights is clear can be digitised, made online available in DMG-Lib and can be taken into account as Europeana item.**

**Please note – some advices for the clarification of rights and the generation of the Letter of Agreement**

#### **Legal situation**

- If the author is dead for more than 70 years the work is in the public domain
	- The clarification of rights is not necessary
	- Try to find as much works in the public domain as you can because clarification of rights costs a lot of time!!
	- Unfortunately finding out the date/year of death can also take a lot of time.
- Secondary publication rights, i.e. all works which are not in the public domain
	- Authors/rights holders must accept the Letter of Agreement and where required the publisher (dependent on the contracts between author and publisher)
		- *Books*: normally the publisher has the rights of use also for online publication normally it is unpromising to negotiate with the publisher
		- *Journals, proceedings* published by a publisher
			- o Normally the secondary publication right goes back to the author after one or two years, i.e. after one or two years the author has again the publication right and must not ask the publisher.
			- o BUT the authors must check their individual contracts with the publisher. The author/rights holder confirms in the Letter of Agreement to have the right on these documents and that no rights of third persons are breached with the publication.

39

**Please note – some advices for the clarification of rights and the generation of the Letter of Agreement**

#### **How to find and identify authors/ rights holders**

- First of all check your own publications and the works of all national thinkMOTION colleagues
- Ask …
	- Colleagues in your university, department, institute, expert group, or other scientific organisations
	- Participants of workshops and conferences (inhouse, national, international)
	- Former colleagues, Alumni
- Research in…
	- other databases,
	- conference proceedings,
	- Reference lists, …
- Sometimes you have to find the heirs to clarify the rights. Finding heirs is not easy use personal contacts, contacts to families or (former) colleagues to find them.

![](_page_51_Picture_0.jpeg)

#### **Workflow and responsibilities**

- First rights clarification then scanning!!!!
- Every partner should have one person who is responsible for rights clarification

![](_page_51_Picture_4.jpeg)

![](_page_51_Figure_5.jpeg)

For better readability see the next pages

![](_page_51_Figure_7.jpeg)

![](_page_51_Figure_8.jpeg)

![](_page_52_Figure_0.jpeg)